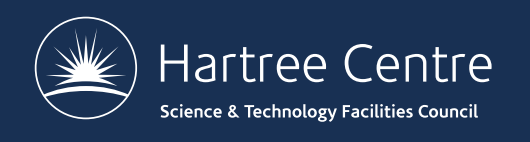

## **RUNNING CP2K CALCULATIONS**

Iain Bethune

[iain.bethune@stfc.a](mailto:iain.bethune@stfc.ac.uk)c.uk

@iainbethune

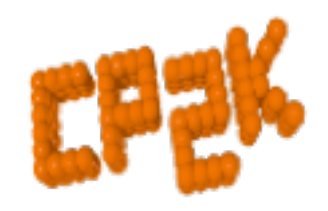

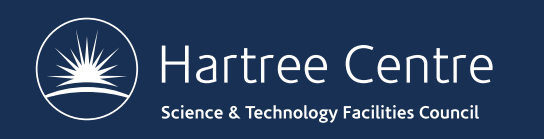

### **Overview**

- How to run CP2K
- CP2K Input file
	- **The Basics**
	- The How FORCE\_EVAL
	- The What MOTION
- Basis Sets and Pseudopotential libraries
- CP2K Output
	- Controlling what gets written
	- Overview of an output file
- Restarting a calculation

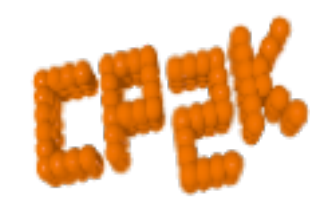

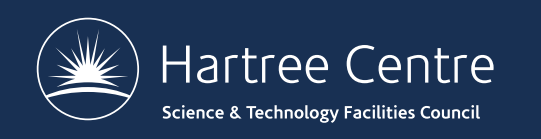

## **How to run CP2K**

- CP2K binaries:
	- $cp2k.version$  where version is usually one of:
		- sopt Serial, optimised
		- ssmp Single process + symmetric multiprocessor (OpenMP)
		- popt Parallel (MPI), optimised
		- psmp– Parallel (MPI) + symmetric multiprocessor (OpenMP)
- Available [from http://www.cp2k.org/down](http://www.cp2k.org/download)load
	- Linux binaries (released versions)
	- Also in Linux package managers
	- Source code (released versions and latest trunk), GPL
	- May be pre-installed, e.g. ARCHER …

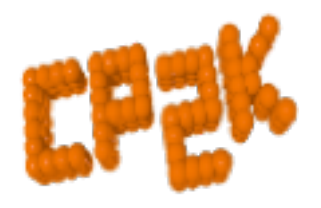

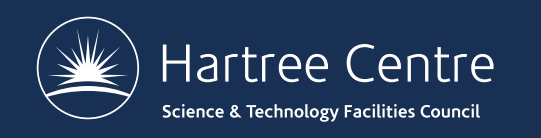

## **How to run CP2K**

- Basic command line options:
	- cp2k.sopt –i input\_file –o output\_file
		- By default, output goes to the standard output
		- Output to file appends (beware!)
		- Input file is the last argument if not otherwise specified
- Other useful options:
	- cp2k.sopt –-version
	- cp2k.sopt –-check input\_file
	- cp2k.sopt –-html-manual
	- cp2k.sopt --help

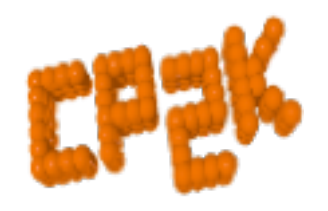

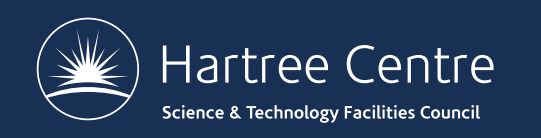

# **How to run CP2K**

- Typical files associated with a CP2K run:
	- Input (required):
		- e.g. H2O-32. inp (main input file, name and extension are arbitrary)
	- Optional inputs:
		- POTENTIAL (psuedopotential library)
		- BASIS SET (basis set library)
		- Structure file (e.g. psf, xyz, crd …)
		- …
	- Outputs:
		- PROJECT-1.restart (input file to restart calculation)
		- PROJECT-pos-1.xyz (trajectory for MD or GEO OPT)
		- PROJECT-1.ener (MD energies, temperature, cons. Q ...)
		- PROJECT-1.cell (cell parameters for NPT MD or CELL OPT)
		- PROJECT-RESTART.wfn (orbitals for restart)

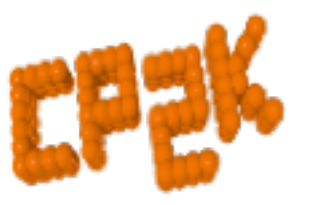

• …

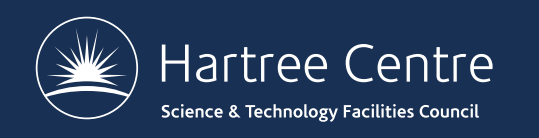

# **CP2K Input file: The Basics**

- Full documentation available online:
	- [http://manual.cp2](http://manual.cp2k.org)k.org
	- Or generate with --html-manual
- Sections 13 (optional) top level sections
	- &BEGIN section\_name [params]
	- …
	- &END [section\_name]
- **Keywords** 
	- KEYWORD value
	- KEYWORD [ON|OFF] [YES|NO] [TRUE|FALSE] …
	- KEYWORD
- **Nesting** 
	- Sections may others sections and keywords

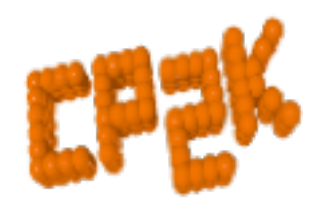

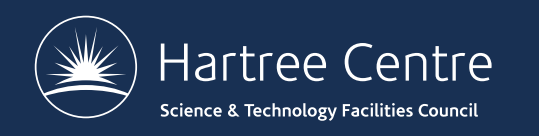

## **CP2K Input file: The Basics**

### • Basic pre-processing syntax

@INCLUDE 'filename' – copy in text from file @SET VAR value – define a variable \$VAR <sup>ext</sup> and the value of  $\sim$  - replaced with variable value @IF / @ENDIF – simple logic  $!$  or  $\#$  – comments

- 
- 
- 
- 
- 

- Units
	- Numerical entries have a default unit (see manual)
	- Specify other units by hand e.g. ABC [nm] 100 100 100 (or bohr, default is angstrom) EMAX SPLINE  $[eV]$  50 (or Ry, joule, default is hartree)
	- Also combinations e.g. [hartree\*bohr^-2]

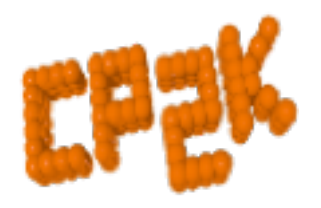

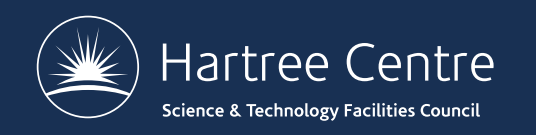

### **CP2K Input file: The Basics**

GLOBAL section (required) &GLOBAL PROJECT H2O-32 RUN\_TYPE MD PRINT LEVEL HIGH &TIMINGS THRESHOLD 0.000001 &END WALLTIME 3600 &END GLOBAL

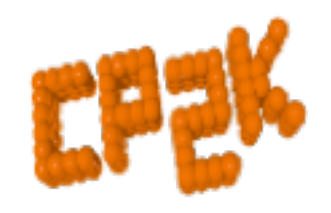

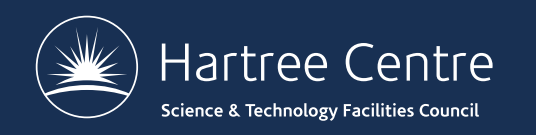

### **CP2K Input file: The How**

FORCE EVAL section (required) &FORCE\_EVAL METHOD QS (or FIST, QMMM …) &DFT

…

&END DFT &SUBSYS

…

&END SUBSYS &END FORCE\_EVAL

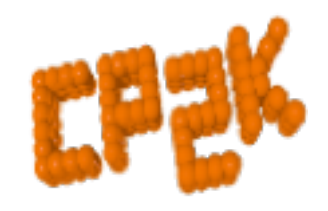

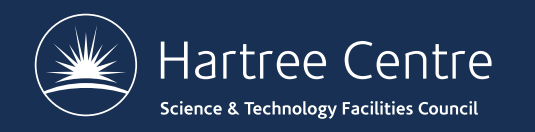

&END DFT

### &DFT **CP2K Input file: The How**

BASIS\_SET\_FILE\_NAME GTH\_BASIS\_SETS POTENTIAL\_FILE\_NAME POTENTIAL &MGRID CUTOFF 280 REL\_CUTOFF 30 &END MGRID &QS EPS\_DEFAULT 1.0E-12 WF\_INTERPOLATION PS EXTRAPOLATION\_ORDER 3 &END QS &SCF SCF GUESS ATOMIC &OT ON MINIMIZER DIIS &END OT &PRINT &RESTART OFF &END &END &END SCF &XC &XC\_FUNCTIONAL Pade &END XC\_FUNCTIONAL &END XC

Basis and PP library files

Parameters for the realspace multi-grids

#### Quickstep options

Control of SCF procedure, including minimisation scheme

Exchange-Correlation Functional (LDA)

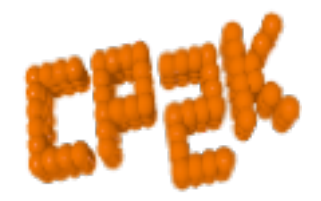

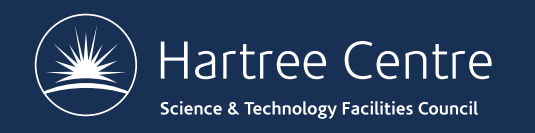

### **CP2K Input file: The How**

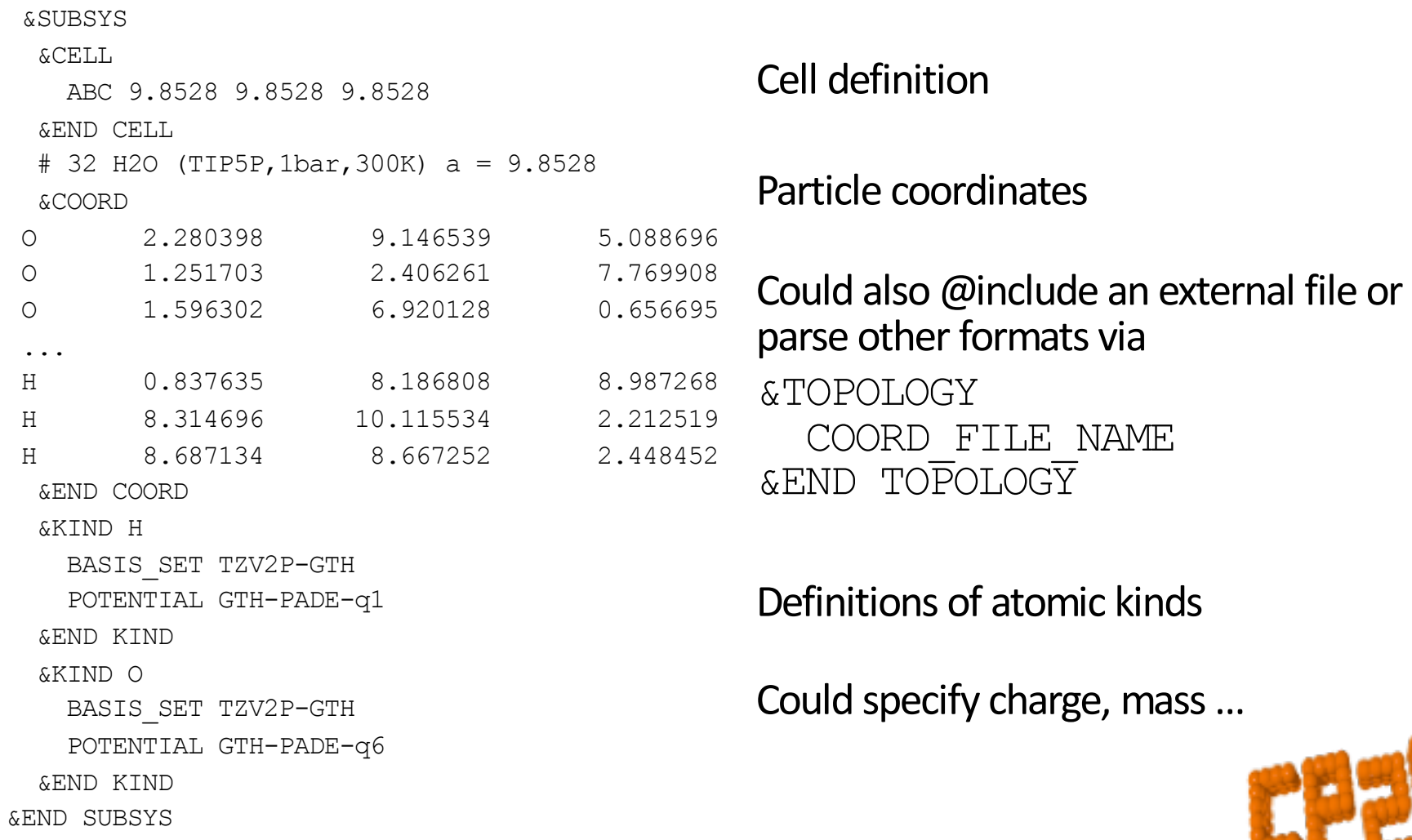

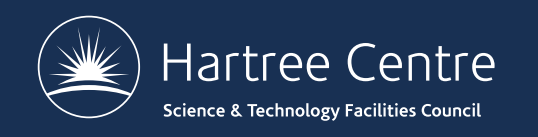

### **CP2K Input file: The What**

### MOTION section &MOTION

### &MD ENSEMBLE NVE STEPS 10 TIMESTEP 0.5 TEMPERATURE 300.0 &END MD &END MOTION

Also used to control Geometry Optimisation, NEB, Monte Carlo, …

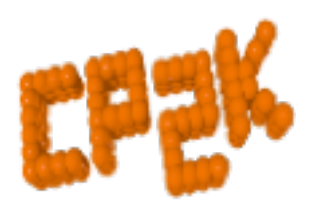

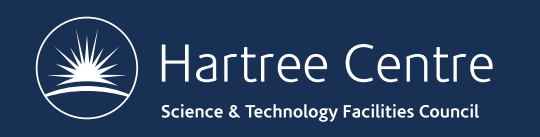

## **Basis Sets and PP libraries**

- CP2K uses Goedecker-Teter-Hutter, seperable Pseudopotentials
	- Several sets of PPs and corresponding optimised basis sets are available
	- See cp2k/data or online: [http://sourceforge.net/p/cp2k/code/HEAD/tree/trunk/cp2k](http://sourceforge.net/p/cp2k/code/HEAD/tree/trunk/cp2k/data)/data
	- POTENTIAL, GTH\_POTENTIALS
		- Wide range of PPs for many elements
		- Optimised with different XC functional: LDA (PADE), PBE, BLYP …
	- BASIS\_SET, GTH\_BASIS\_SET, BASIS\_MOLOPT
		- Various qualities / size of basis
		- Make sure Basis and PP match (functional and number of electrons)

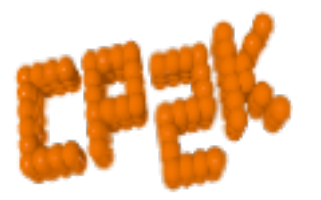

Some documentation and references at head of each file

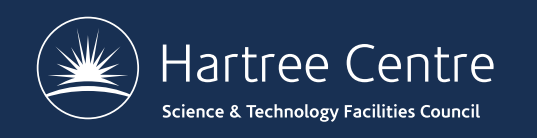

### **CP2K Output: Controlling what gets written**

- The PRINT LEVEL keyword in &GLOBAL
	- SILENT, LOW, MEDIUM (default), HIGH, DEBUG
	- HIGH can give more information if you are interested
		- Also gives some per-process logging in parallel jobs
	- For long MD runs (e.g. classical), recommend using LOW
- Fine grained control is available via print-keys
	- Most input sections contain a  $\&$  PRINT sub-section
	- Each  $\&$  PRINT sub-section has further subsections for each quantity that may be printed

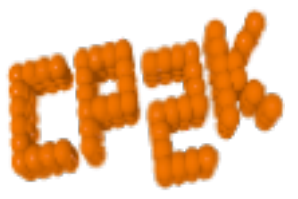

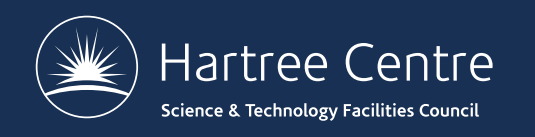

### **CP2K Output: Controlling what gets written**

- For example, the **&PRINT** section in &MOTION contains
	- &CELL
	- &FORCES
	- &TRAJECTORY
	- &VELOCITIES
	- ...
- Each section has parameters (and defaults) for which print level it is output
	- &TRAJECTORYdefaults to LOW &VELOCITIESdefaults to HIGH

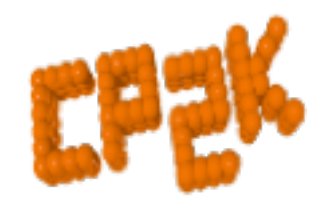

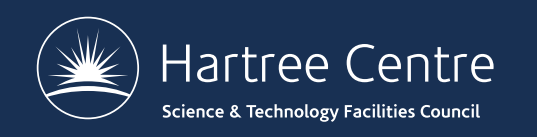

### **CP2K Output: Controlling what gets written**

- Can also specify frequency of printing via  $\&$  EACH sub-section e.g. &PRINT
	- &CELL
		- &EACH
			- MD 100
		- &END EACH
	- &END CELL
	- &END PRINT
- Control over filenames, file formats etc. in each & PRINT section

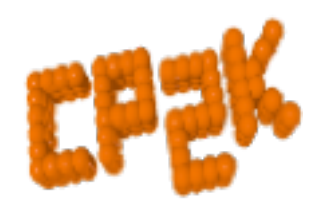

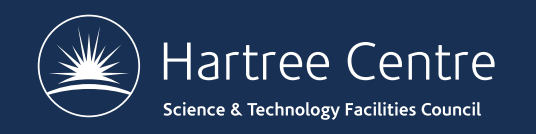

### **CP2K Output: Overview of an output file**

…

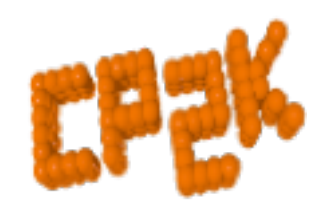

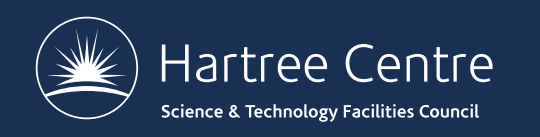

# **Restarting a calculation**

- If you need to restart your job...
	- Hardware failure
	- Batch system time limit
	- Need more MD sampling
	- …
- CP2K dumps a restart input file which can be directly re-run
	- cp2k.sopt –i PROJECT-1.restart
	- Continuous numbering of MD steps
	- Stores all state variables (incl. extended system)
	- Use SCF GUESS RESTART

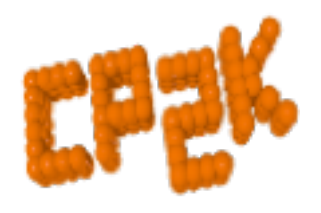

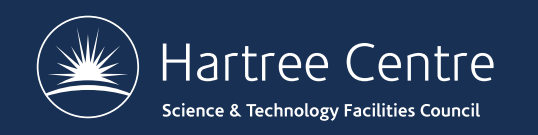

# **Tools for building CP2K input**

#### Plugins are available for your favourite(!) text editors:

[https://www.cp2k.org/tool](https://www.cp2k.org/tools:vim)s:vim

[https://www.cp2k.org/tools:e](https://www.cp2k.org/tools:emacs)macs

Syntax highlighting, indentation, show/hide sections, keywords

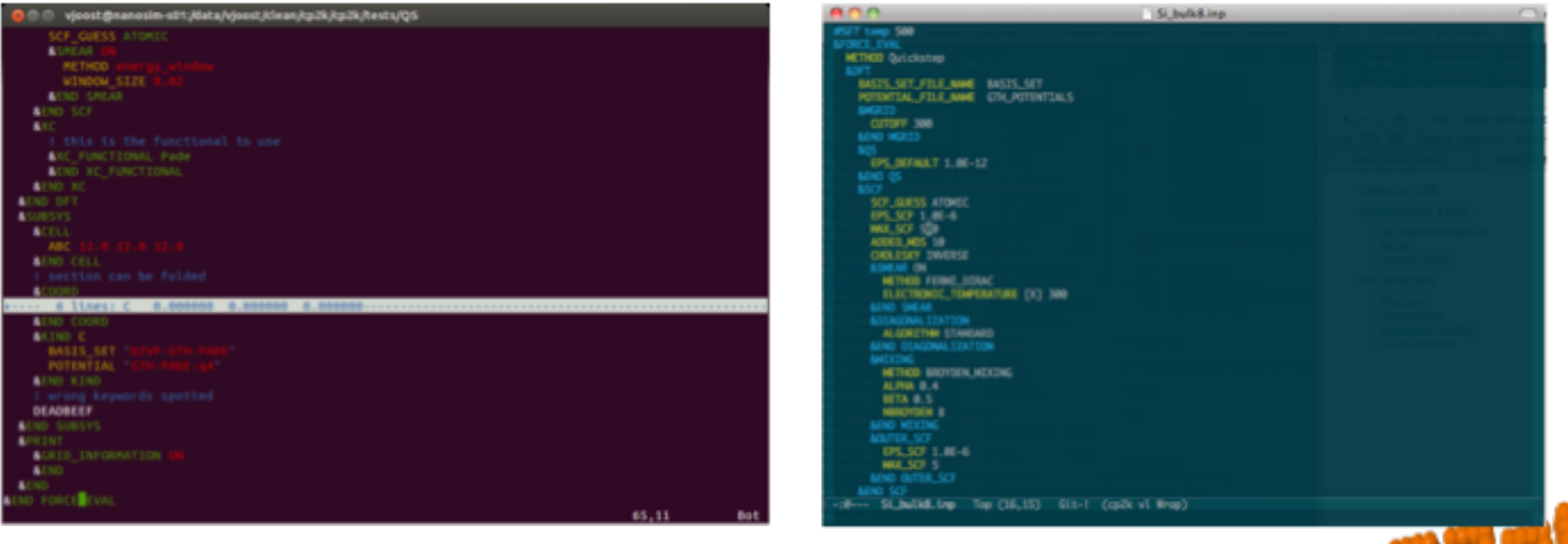

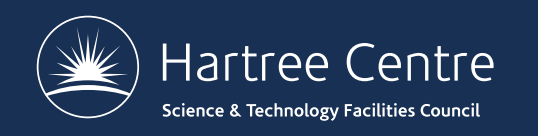

# **Tools for building CP2K input**

- Python interfaces:
	- Atomic Simulation Environment (ASE, [https://wiki.fysik.dtu.dk](https://wiki.fysik.dtu.dk/ase/)/ase/)
		- Fully featured Python environment for atomistic simulation
		- System setup, analysis and visualisation
		- Support for many codes including CP2K
	- Py[CP2K \(https://github.com/SINGROUP/py](https://github.com/SINGROUP/pycp2k)cp2k)
		- Object-oriented wrapper following the CP2K input format
		- e.g. GLOBAL%RUN TYPE is GLOBAL.Run\_type
		- Auto-completion (for e.g. Spyder IDE)
		- May use ASE for execution

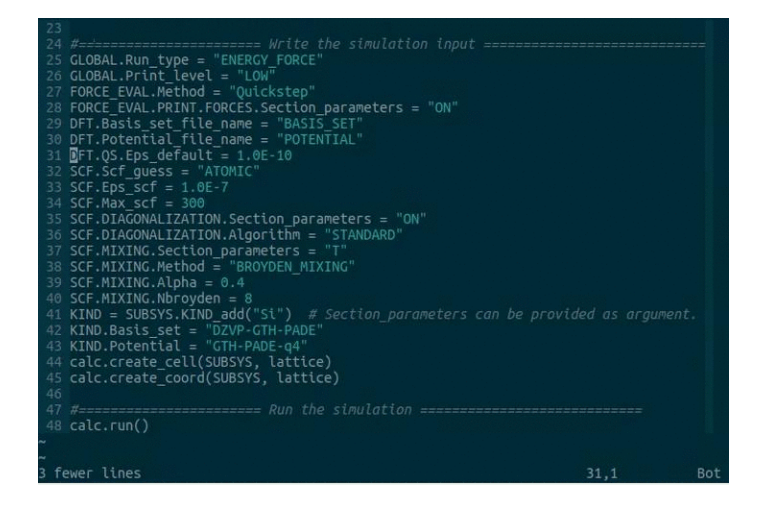

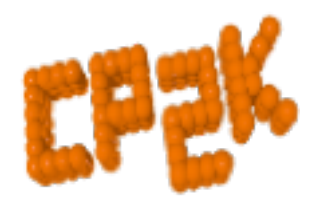

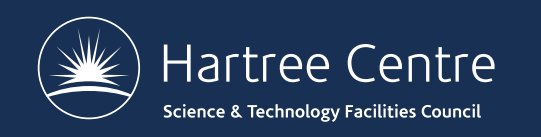

# **Tools for building CP2K input**

- GUI setup tools
	- UCSF Chimera pl[ugins \(https://github.com/gpsgibb/tetr\\_lev00\\_Chimera\\_p](https://github.com/gpsgibb/tetr_lev00_Chimera_plugin)lugin)
		- Menu-driven + visualisation
		- TETR: setting up geometry
			- Supercell, surfaces, clusters, ...
		- LEV00: analysis
			- Visualising charge/spin densities
			- DOS, phonons, IR spectra, …
	- Avogadro
		- CP2K supported in Avogadro 1
			- [https://github.com/brhr-iwao/libavogadro](https://github.com/brhr-iwao/libavogadro1cp2k)1cp2k
		- Experimental support in Avogadro 2
			- [https://github.com/infuniri/avogadrolibs](https://github.com/infuniri/avogadrolibs-cp2k)-cp2k

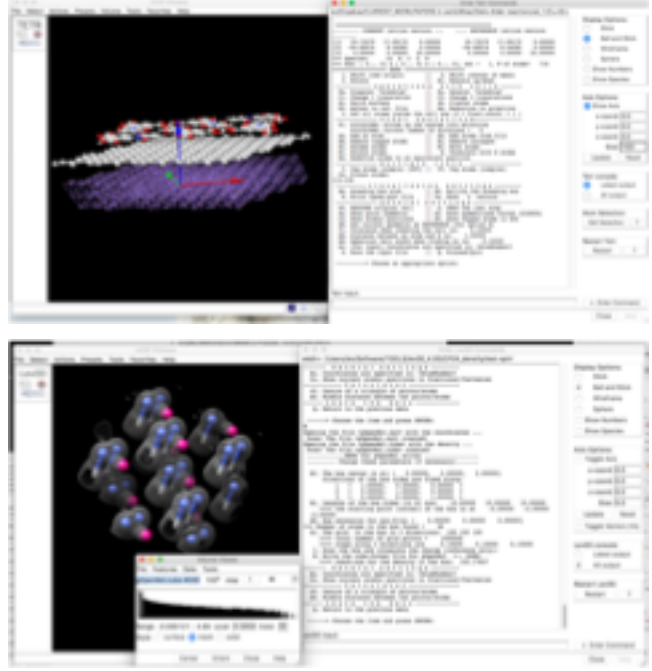

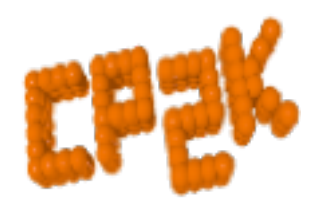

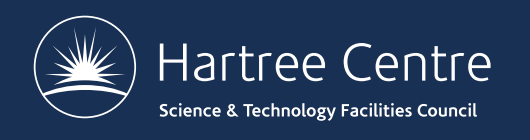

### Questions?

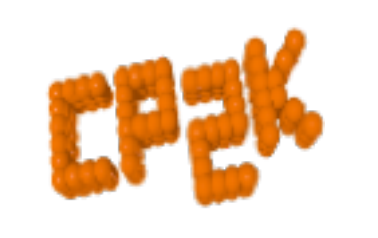